#### **COMO ACESSAR DOCUMENTOS ORIUNDOS DE "CARONA" EM CONTRATAÇÃO DA CENTRAL DE COMPRAS? PREGÃO ELETRÔNICO POR SISTEMA DE REGISTRO PREÇO.**

- Acessar o site [https://www.gov.br/economia/pt-br/assuntos/gestao/central-de](https://www.gov.br/economia/pt-br/assuntos/gestao/central-de-compras)compras
- Rolar até o item "Transparência", no final da tela abaixo;

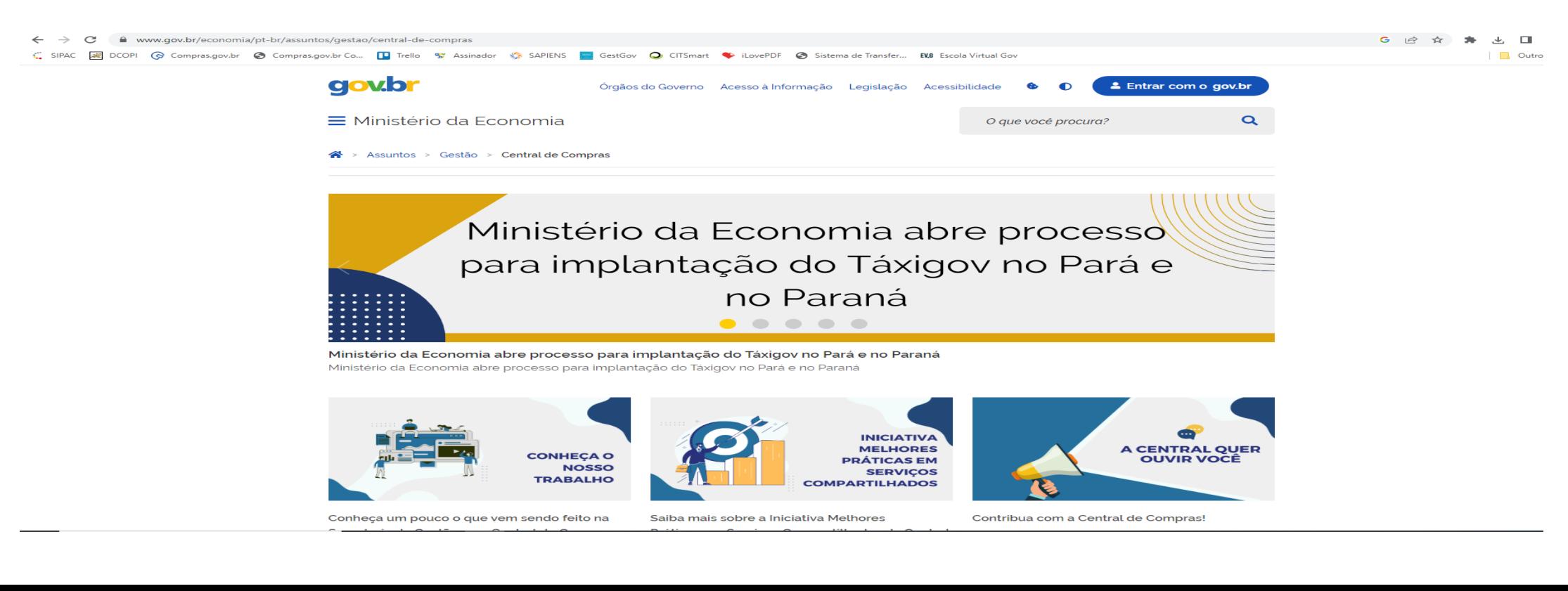

### Ir no item "Atas de Registro de Preços".

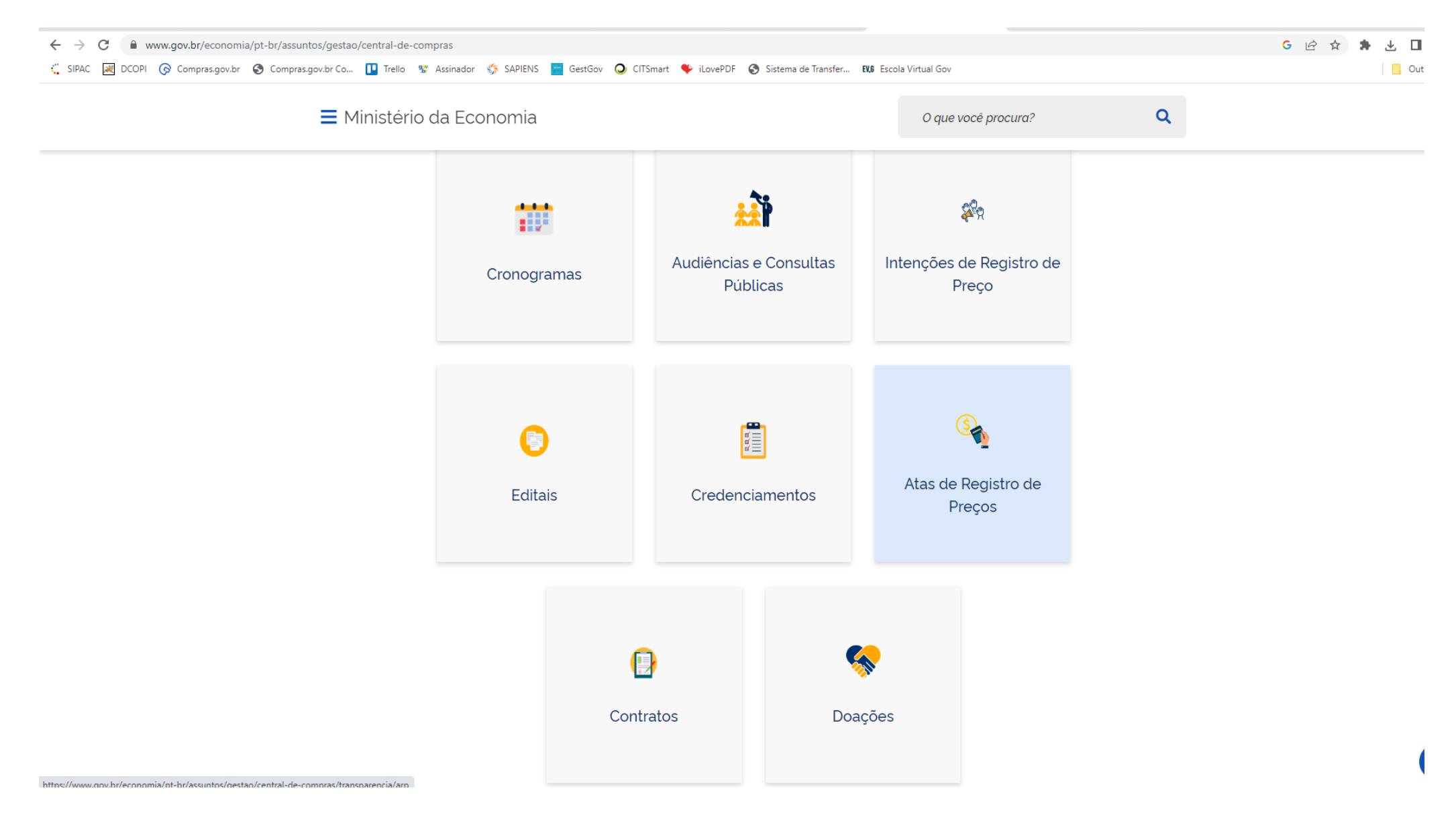

### Selecionar o ano do Pregão (de acordo com o especificado no contrato).

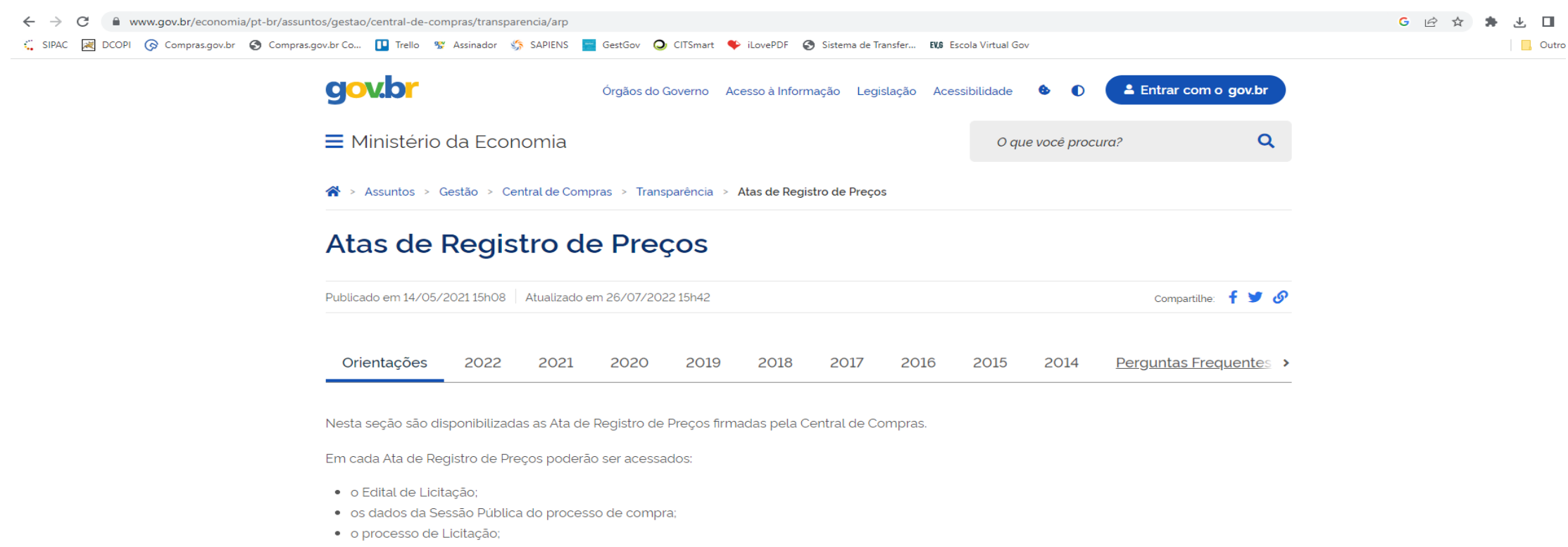

· a Ata assinada e demais dados.

Os órgãos participantes conseguirão, ao acessar cada uma das opções acima, ter acesso aos documentos necessários para a instrução dos respectivos processo de contratação.

#### SITUAÇÃO DA DEMANDA REGISTRADA

Os órgãos participantes deverão manter a Central de Compras informada quanto a situação da execução (contratação) da demanda registrada na ata de registro de preços. Para tanto, preencha o formulário disponível nesse link.

## Identificar o objeto, bem como o número do pregão na listagem para acessar o conteúdo.

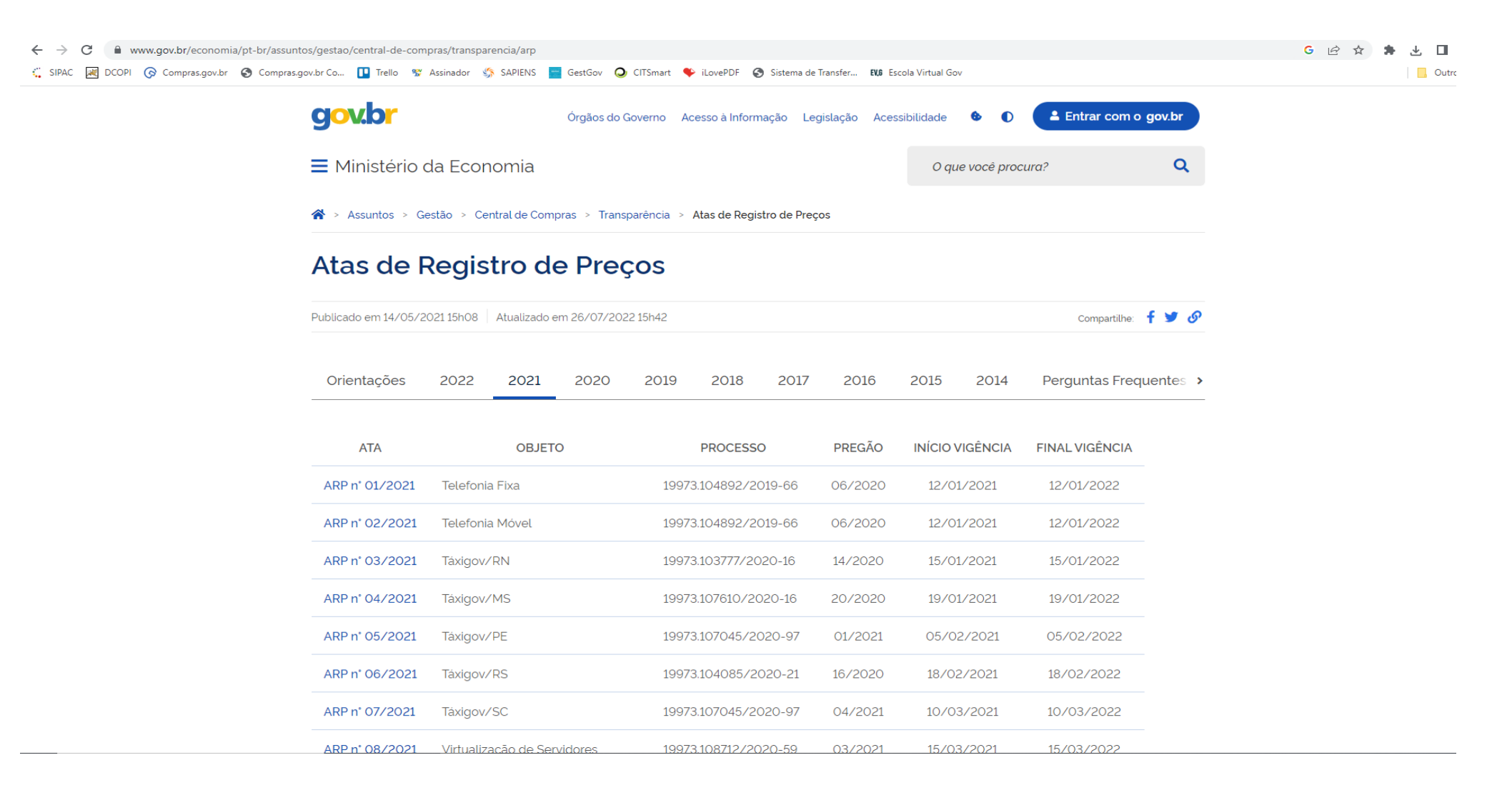

#### Acessar, no mínimo, os documentos do Processo de Licitação.

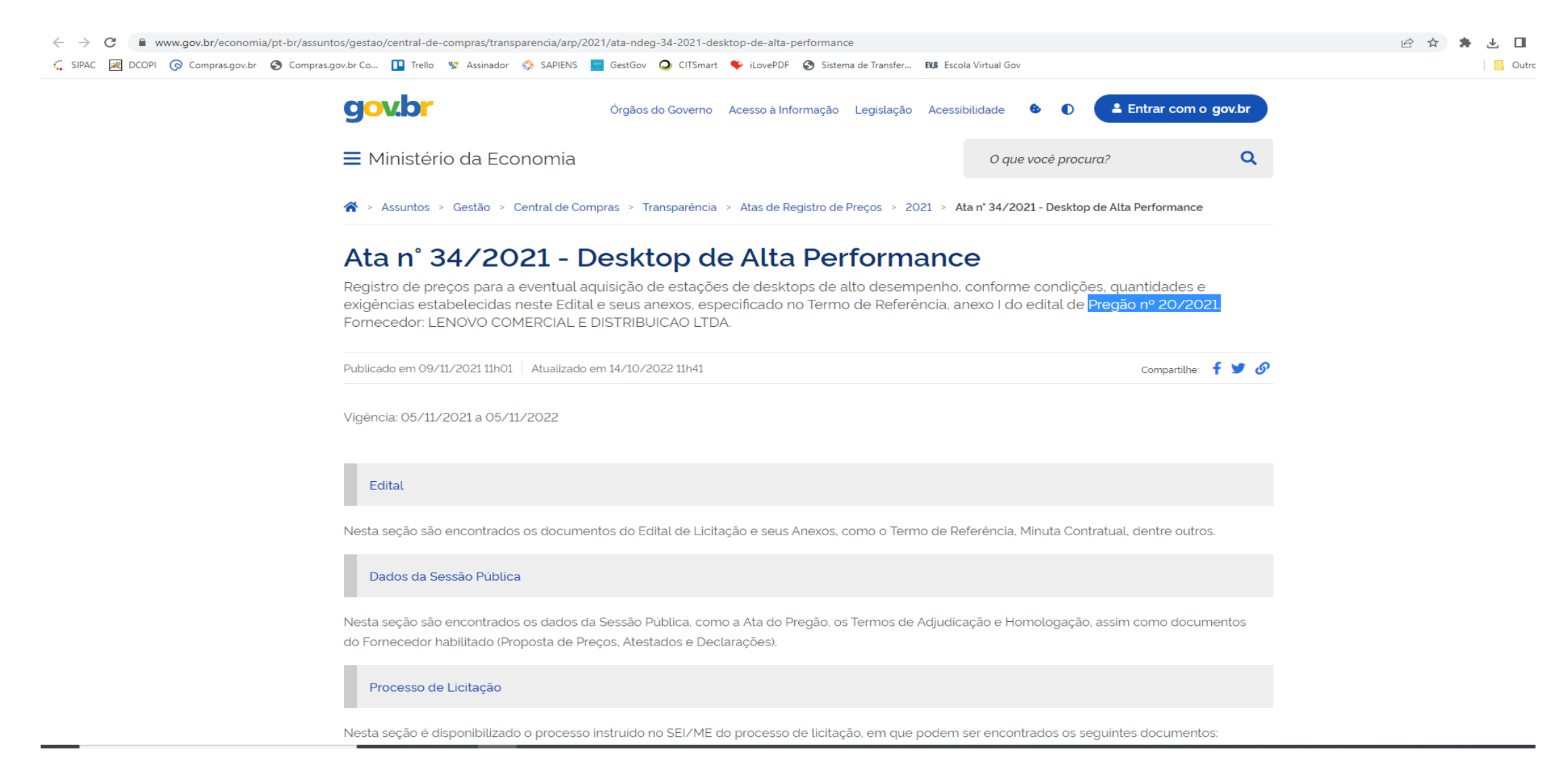

# Selecionar o(s) documento(s) desejado(s).

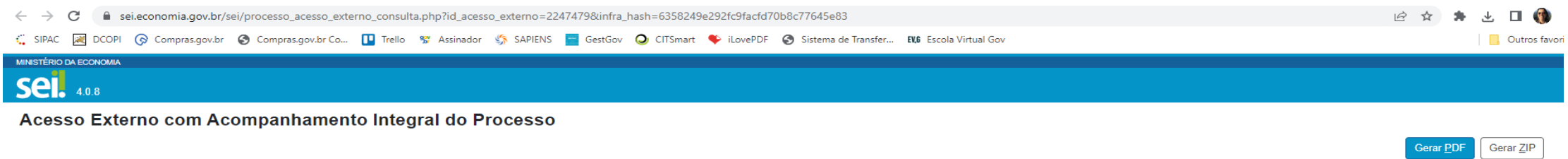

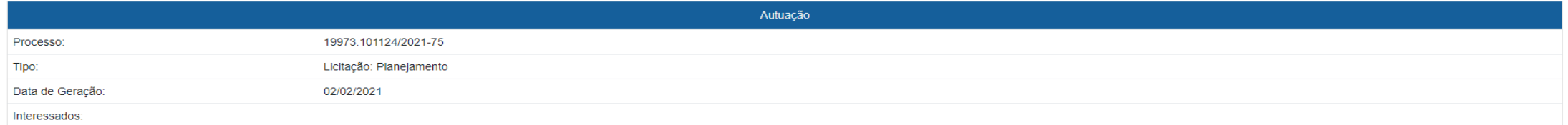

#### Lista de Protocolos (149 registros):

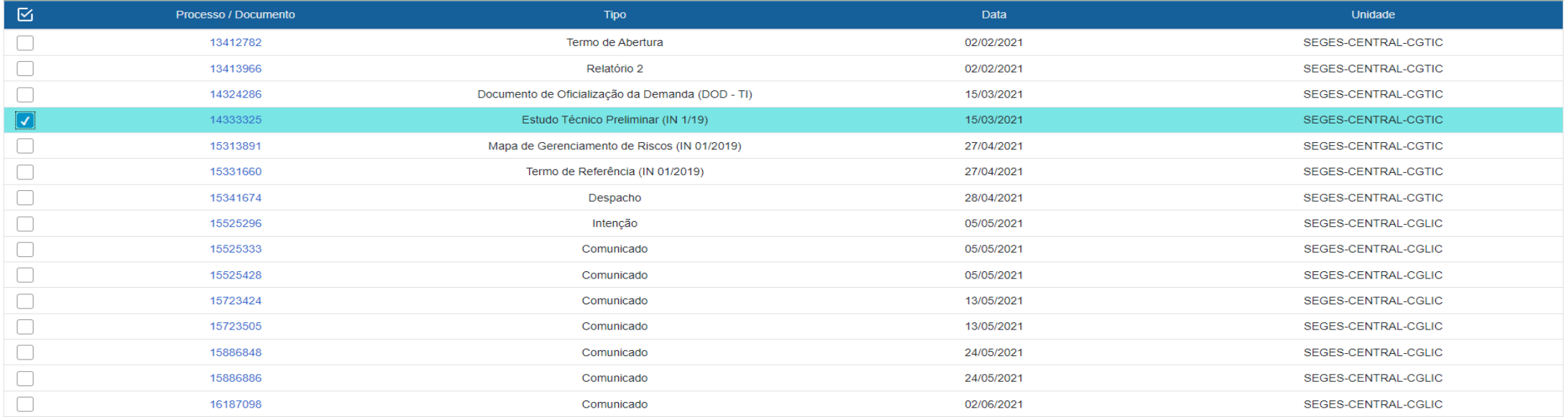